# GAlgebra Primer

Alan Macdonald Emeritus Professor of Mathematics Luther College Decorah, Iowa USA <mailto:macdonal@luther.edu> <faculty.luther.edu/~macdonal>

January 24, 2018

#### Abstract

This document describes the installation and basic use of the geometric algebra/calculus Python module GAlgebra written by Alan Bromborsky. It was written to accompany my texts Linear and Geometric Algebra and Vector and Geometric Calculus.

This is only an introduction to the module; many features are not covered. In some situations there are simpler approaches to those described here. But to include them would complicate this introduction. For complete documentation see GAlgebra.pdf, which is distributed with GAlgebra.

New features may well be added to GAlgebra. There is even a likely syntax change in the offing. So please check back for new versions of this document.

I encourage feedback and will post updated versions of this document as appropriate.

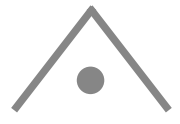

# **Contents**

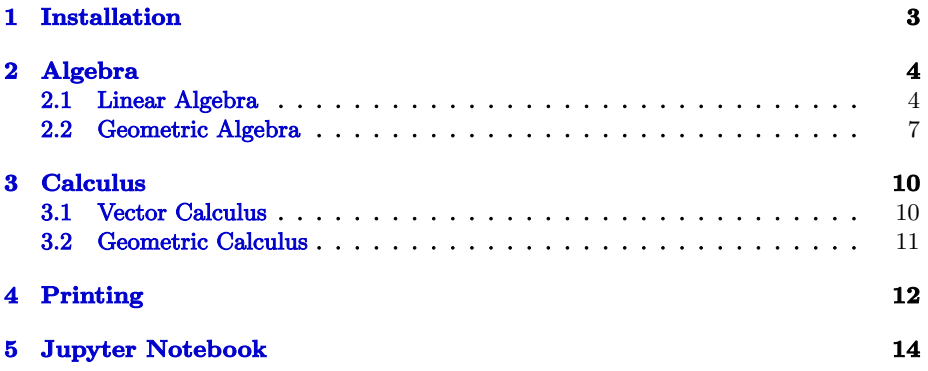

SymPy is a computer algebra system written in the popular computer programming language Python. It provides symbolic computation capabilities. For example, it can invert symbolic matrices. GAlgebra adds symbolic geometric algebra and calculus capabilities to SymPy.

This primer does not teach Python or SymPy programming. It describes only what is necessary to accomplish simple linear algebra, geometric algebra, vector calculus, and geometric calculus computations with GAlgebra.

# <span id="page-2-0"></span>1 Installation

You will need Python, SymPy, and GAlgebra. Jupyter (formerly IPython) is optional. All are free, multiplatform, and downloadable. You will also need a program editor unless you plan to use Jupyter exclusively – see below.

Python. Install the latest Python 2.7 version (Python 3 will not work) from <https://www.python.org/downloads/>.

The Doc folder of a Python installation contains Python documentation. Online documentation is at <https://docs.python.org/2/download.html>.

A useful Python tutorial: <http://www.tutorialspoint.com/python/index.htm>.

SymPy. To install Sympy, open a command line in your Python27\Lib\Scripts folder and run pip install sympy. To update: pip install sympy --upgrade.

SymPy capabilities: <https://en.wikipedia.org/wiki/SymPy>.

Full documentation: <http://docs.sympy.org>.

Tutorial: <https://asmeurer.github.io/scipy-2014-tutorial/html/index.html>.

mpmath enables floating-point arithmetic with arbitrary precision in SymPy.

Install: pip install mpmath. Documentation: <http://mpmath.org/>.

GAlgebra. At <https://github.com/brombo/galgebra> pull down the "Clone or download" menu and choose "Download ZIP". Copy the folder galgebra-master to the Python subfolder Lib\site-packages.

Open a command prompt in the galgebra subfolder of galgebra-master. On a Windows system run "python setgapth.py". On Linux and OS X systems enter and run the command "sudo python setgapth.py".

Program Editor. Geany is one possibility. It is cross-platform. Download and install it from <http://www.geany.org/>. There are 32- and 64-bit versions.

For printing to a console (see Section [4\)](#page-11-0) Geany must know the location of the console program and configure it. This happens automatically on Linux and OS X, but not Windows. For Windows download and install ConEmu ([http://conemu.](http://conemu.github.io/) [github.io/](http://conemu.github.io/)). In Geany go to Edit/Preferences/Tools/Terminal and enter the full path (your choice) of conemu's exe file (in quotes), followed by "/WndW 180 /cmd %c" (no quotes).

Jupyter (formerly IPython) Notebook. The Jupyter Notebook provides a way to do Python programming interactively. It runs in a web browser. See Section [5.](#page-13-0)

To install Jupyter run pip install "ipython[notebook]" in a command prompt.

Notation. This document will use lower case italic for scalars  $(e.g., s)$ , lower case bold for vectors (e.g.,  $\mathbf{v}$ ), upper case bold for blades (e.g.,  $\mathbf{B}$ ), and upper case italic for general multivectors (e.g.,  $M$ ). Python statements will appear in this font.

# <span id="page-3-0"></span>2 Algebra

## <span id="page-3-1"></span>2.1 Linear Algebra

Type the Python program below into your editor. The program defines the matrix  $M = \begin{bmatrix} 1 & m \\ 3 & 4 \end{bmatrix}$  and then prints  $M^{-1}$ . The first line gives the program access to SymPy.

```
from sympy import *
m = symbols('m', real=True) # Anything following a # is a comment
     # Without real=True, symbols are complex numbers.
```
 $M = Matrix( [1,m], [3,4] ]$  # Extra spaces inserted for clarity print M.inv()

If you use Geany, press F5 in to run the program. You will be prompted to give the program a name. (Use a "py" extension.) The output is

 $[1+3m/(4-3m), -m/(4-3m)]$  $[-3/(4-3m), 1/(4-3m)]$ Thus

 $M^{-1} = \begin{bmatrix} 1 + \frac{3m}{4-3m} & \frac{-m}{4-3m} \ \frac{-3}{4-3m} & \frac{1}{4-3m} \end{bmatrix}$  $= -\frac{1}{2}$  $4 - 3m$  $\begin{bmatrix} 4 & -m \\ -3 & 1 \end{bmatrix}$ .

We have used the symbol  $m$  in  $M$ . Symbols must be *declared*. One way to do this is with a symbols statement, as above. You can declare several symbols at once, e.g.,  $x1, x2, m, z =$  symbols('x1 x2 m z', real=True)

Elementary matrix methods. SymPy provides several:

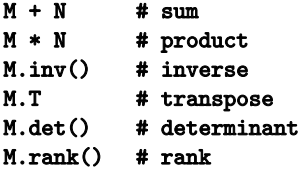

Vector methods: norm, inner product. Implement vectors as matrices:

```
u = Matrix([1,2,3]) # A vector
v = Matrix([4, 5, 6]) # A vector
print u.norm().evalf(3)
  Output: 3.74
print u.dot(v)
  Output: 32
print u.cross(v) # 3D only
  Output: Matrix([-3], [6], [-3])
```
Span. The rref method computes a basis for the span of the row vectors of a matrix. ("rref" is an abbreviation for reduced row echelon form.)  $A = Matrix([ [1,2,-1], [-2,1,1], [0,5,-1] ] )$ print A.rref()[0] Output (condensed): ([1, 0, -3/5] [0, 1, -1/5] [0, 0, 0])

The vectors  $[1, 0, -3/5]$  and  $[0, 1, -1/5]$  form a basis for the two dimensional span of the three row vectors of A.

#### Least squares.

from mpmath import lu solve, matrix  $A = matrix([0, 1], [1, 1], [2, 1], [3, 1]])$  $b = matrix([[-1], [0.2], [0.9], [2.1]])$ print lu solve(A, b)) Output:  $[1.0]$  [ -0.95 ] (Least squares line:  $y = 1x - 0.95$ )

### Characteristic polynomials.

 $x =$ symbols $('x')$ M = Matrix([ [1,2], [2,1] ]) charpoly =  $(x*eye(2) - M).det()$  # eye(2) = 2 x 2 identity print charpoly Output: x\*\*2 - 2\*x - 3 print factor(charpoly) Output:  $(x - 3)*(x + 1)$ 

#### Singular value decomposition.

from mpmath import \* mp.dps =  $4$  # Set precision  $A = matrix([2, -2, -1], [3, 4, -2], [-2, -2, 0]])$ U, S,  $V = svd_r(A)$ . #  $r$  for real matrix;  $\frac{1}{s}$  c for complex

Simplify trigonometric expressions. Use the function trigsimp (which is not perfect). For example,  $x =$ symbols('x')

```
print trigsimp(sin(x)**2 + cos(x)**2)
  Output: 1
```
Functions. Here is a simple Python program using a function: def absolute\_value(n):

```
if n < 0:
   n = -nreturn(n)
n = -1print absolute_value(n), n \neq Output: 1-1
```
Execution starts with  $n = -1$ . The output shows that the value of n is unchanged by the function. Other object types can change. This has to do with the distinction between mutable and immutable objects in Python.

Indentations always follow colons. They are essential; leave one out and you will get a syntax error.

The following linear algebra functions need another import:

#### from mv import \*

Systems of linear equations. rref (described above) also solves systems of linear equations. In this context the output from rref is not well formatted for human readers. The function printrref assumes that rref's output is from a system of equations and prints it in a readable form.

As an example, consider the system  $\begin{bmatrix} 1 & 2 & -1 & 2 \\ -2 & 1 & 1 & 0 \\ 2 & 0 & -2 & 4 \end{bmatrix} \begin{bmatrix} w \\ w \\ z \\ z \end{bmatrix}$  $= \begin{bmatrix} -\frac{4}{1} \ -\frac{1}{1} \end{bmatrix}$ . The *augmented* matrix of the system consists of the coefficient matrix augmented with the column vector on the right side. Assign it to A and printrref it:

 $A = Matrix([ [1,2,-1,2,4], [-2,1,1,0,-1], [2,0,-2,4,1] ] )$ printrref(A, 'wxyz') Output:  $1w + 0x + 0y + -2z = 9/4$  $0w + 1x + 0y + 0z = 7/4$  $0w + 0x + 1y + -4z = 7/4$ 

The output is another system of equations. This system has two important properties. First, it has the same solutions as the original. Second, the solutions can be read directly from its equations. Starting from the first equation of our example,  $w = 2z + 9/4$ ,  $x = 7/4$ ,  $y = 4z + 7/4$ , with z not further constrained. Set it equal to  $t$ . Then the solution is shown at the right.

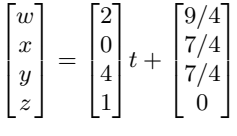

Eigenvalues and eigenvectors. SymPy provides M.eigenvects() for the eigenvectors of matrix M. But its output is not well formatted for human reading. The statement printeigen(M) will print the eigenvalues of a matrix  $M$ , their multiplicities, and their eigenvectors.

Gram-Schmidt orthogonalization. It is applied to a list of vectors, each implemented as a matrix:

 $L = [Matrix([1,2]), Matrix([3,4])]$ print GramSchmidt(L) Output: [[1] [2], [ 4/5] [-2/5]]

A second argument set to True will normalize the eigenvectors:

print GramSchmidt(L, True) nnt Gramschmidt(L, Irue)<br>Output: [[√5/5][2∗√5/5],[2∗√5/5][-√5/5]]

This output is not well formatted for human readers. printGS will print the output of GramSchmidt in decimal form:

printGS(L, True) (Note change from earlier version) Output: [[0.447, 0.894] [0.894, -0.447]]  $u = Matrix([1,2,3])$  # A vector  $v = Matrix([4, 5, 6])$  # A vector print correlation(u,v) Output: 1

### <span id="page-6-0"></span>2.2 Geometric Algebra

To use the geometric algebra facilities of GAlgebra, first create a specific geometric algebra. This code creates the standard 3D geometric algebra and names it g3:

```
from sympy import *
from ga import Ga # import galgebra
g3coords = (x,y,z) = symbols('x y z')
g3 = Ga('ex ey ez', g=[1,1,1], coords=g3coords) # Create g3# [1,1,1]: norms squared of basis vectors (assumed orthogonal)
    # Example of 2D nondiagonal metric: g = 01, 10'(ex, ey, ez) = g3.mv()
```
The two sets of coordinate names in the program above,  $(x \ y \ z)$  and 'x  $y \ z'$ , are the same. The same is true of the basis vector names, 'ex ey ez' and (ex ey ez). See Section [4,](#page-11-0) Printing, for reasons to make them different.

The program produces no output. Add these lines:

A = y∗ex + 3∗ex∗ey  $B = x*ey$ print A ∗ B Output: 3∗x∗ex + x∗y∗ex∧ey.

Substitute. Sometimes you want to substitute specific values for variables. Example: print  $(A*B)$ .subs $({x:1,y:2})$  produces 3\*ex + 2\*ex∧ey. Note that subs leaves variables unchanged, e.g.,  $A$  is unchanged after print  $A.subs({y:2}).$ 

Arithmetic Operators. If you see the arithmetic expression  $2 + 3 \times 4$  you know to multiply  $3 \times 4$  first and then add 2. This is because mathematics has a *convention* that multiplication comes before addition; multiplication has higher precedence than addition. If you want to add first, write  $(2+3) \times 4$ .

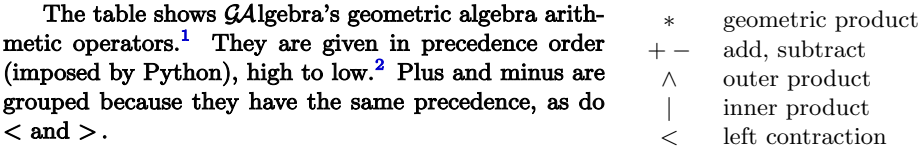

The high precedence of  $+ -$  causes a problem. Con-

sider the simple expression  $\mathbf{u} + \mathbf{v} \cdot \mathbf{w}$ . Galgebra evaluates it as  $(\mathbf{u} + \mathbf{v}) \cdot \mathbf{w}$ . If you intend  $\mathbf{u} + (\mathbf{v} \cdot \mathbf{w})$ , as you probably do, then you must use the parentheses. As another example, GAlgebra evaluates  $\mathbf{u} \cdot \mathbf{v} * \mathbf{w}$  as  $\mathbf{u} \cdot (\mathbf{v} * \mathbf{w})$ . If you intend  $(\mathbf{u} \cdot \mathbf{v}) * \mathbf{w}$ , then you must use the parentheses. (For many authors  $\mathbf{u} \cdot \mathbf{v} * \mathbf{w}$  does mean  $(\mathbf{u} \cdot \mathbf{v}) * \mathbf{w}$ .)

As a general rule, you must put parentheses around terms with inner or outer products, to "protect" them from the high precedence ±'s bounding them, as in the  $u+v\cdot w$  example. And remember that within terms the geometric product has higher precedence than the inner and outer products, as in the  $\mathbf{u} \cdot \mathbf{v} * \mathbf{w}$  example.

Algebras.py. This file is distributed with GAlgebra. It contains code to create many different geometric algebras, including g3 and all others used in this document, as well as others not covered here: homogeneous, spacetime, and conformal algebras.

<span id="page-6-1"></span><sup>&</sup>lt;sup>1</sup>Use " $\lt$ " for the product called the inner product and denoted " $\cdot$ " in my books and this document. Use " $\vert$ " for the product called the inner product and denoted " $\cdot$ " in, e.g., books by Hestenes and Sobczyk and by Doran and Lasenby.

<span id="page-6-2"></span><sup>&</sup>lt;sup>2</sup>[Click](https://docs.python.org/2/reference/expressions.html#operator-precedence) for a complete list of Python's operator precedences.

## Multivector Functions

To use (most of) these, first from mv import \* . There is an alternate form for most, which do not require the import. Examples: M.dual() and M.grade(r).

In the list below,  $M$  is a multivector;  $A$ ,  $B$  are blades;  $v1$ ,  $v2$  are vectors; and ga is a geometric algebra, e.g., g3.

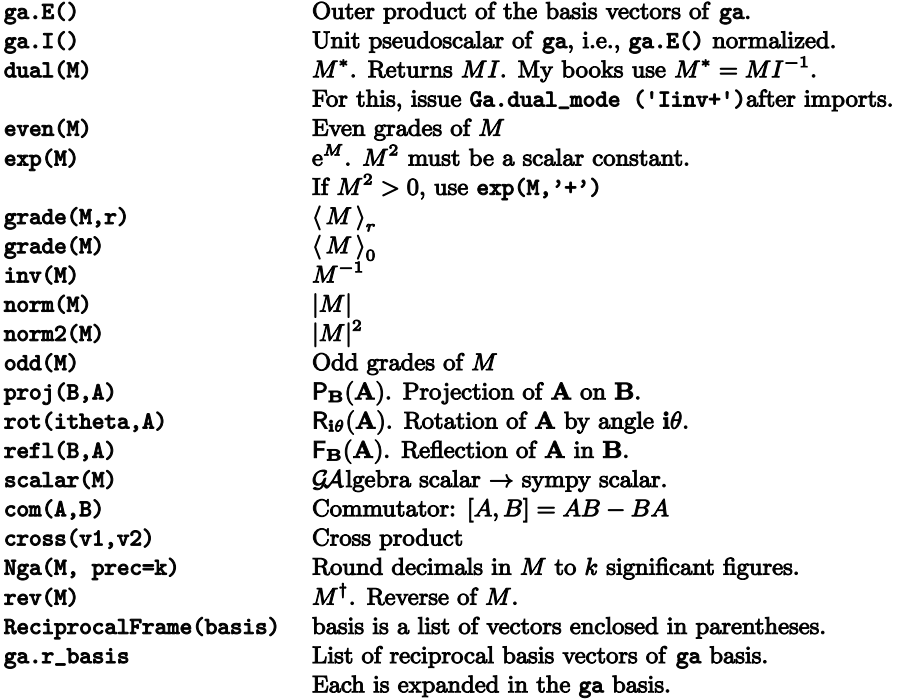

There are also member function versions of these functions, e.g., M.even().

Linear transformations. The following three examples create a linear transformation (outermorphism) L on the geometric algebra g2. The matrix of the transformation with respect to the basis {ex, ey} is also shown.

L = g2.1t('A'). Matrix:  $\begin{bmatrix} A_{xx} & A_{xy} \ A_{yx} & A_{yy} \end{bmatrix}$  (because g2 has coordinates x and y).

An optional second parameter mode =  $'s'$  or mode =  $'a'$  will generate a general symmetric or antisymmetric (skew) matrix, respectively.

L =  $g2.1t([[0,2],[1,1]])$ . Matrix:  $\begin{bmatrix} 0 & 1 \\ 2 & 1 \end{bmatrix}$ .

L = g2.1t([2\*ey,ex+ey]). Matrix:  $\begin{bmatrix} 0 & 1 \\ 2 & 1 \end{bmatrix}$ .

An optional second parameter f=True to lt makes the linear transformation a function of the coordinates.

If M is a multivector (not necessarily a vector), then  $L(M)$  is the result of the outermorphism  $L$  applied to  $M$ .

Linear transformations can be added  $(+)$ , subtracted  $(-)$ , and composed  $(*).$ L.det() (determinant), L.adj() (adjoint), L.tr() (trace), and L.matrix() are also available.

## General Multivectors

GAlgebra allows assignments of variables to *specific* multivectors as in  $A = y*ex +$ 3∗ex∗ey above. GAlgebra can also create general multivectors. For example, this code creates and prints a general vector Python variable  $V$ :

 $V = g2.mv('V', 'vector')$ print V Output:  $V_x * e_x + V_y * e_y$ The double underscore  $\overline{\ }$  is explained in Section [4.](#page-11-0)

The first parameter is a string, the printing name of the variable. An optional third parameter f=True makes the coefficients a function of the coordinates, i.e, makes the multivector a function of the coordinates. Here are the options for the second parameter:

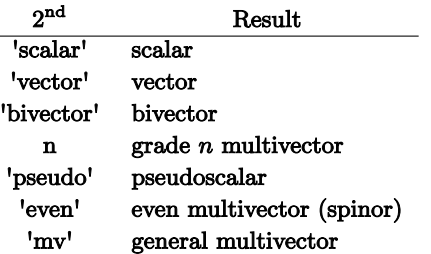

The scalar result in the top row is a general scalar multivector, a member of the geometric algebra. This is different from a SymPy scalar.

In addition,  $g2.mv(c)$ , where c is a specific scalar, is available.

General multivectors can be useful to test a conjecture about geometric algebra, especially when first learning. For example, let B be a bivector. After finding that  $\mathbf{v} \cdot \mathbf{B}$  is in  $\mathbf{B}$  for several vectors  $\mathbf{v}$ , one might wonder if this is always so. The following code proves this.

```
v = g3.mv('v', 'vector') # Construct a symbolic vector in g3.
B = g3.mv('B', 'bivector') # Construct a symbolic bivector in <math>g3</math>.W = (v \lt B) \wedge B # W = 0 \Leftrightarrow v \cdot B \in B.
print W.simplify() # Do not use simplify(W).
  Output: 0.
```
Thus the statement " $\mathbf{v} \cdot \mathbf{B}$  is in  $\mathbf{B}$ " is true. The code is for  $\mathbb{G}^3$ . Does the statement remain true in higher dimensions? Not for general bivectors B. But recall that a general bivector **B** in  $\mathbb{G}^3$  is an outer product of two vectors. So the statement in  $\mathbb{G}^3$ is about three vectors. Thus it remains true in higher dimensions if B is an outer product of two vectors. For then it involves three vectors in some 3D subspace.

Try adding code to show that  $\mathbf{v} \cdot \mathbf{B}$  is orthogonal to  $\mathbf{v}$ .

# <span id="page-9-0"></span>3 Calculus

## <span id="page-9-1"></span>3.1 Vector Calculus

#### Differentiation, including partial differentiation.

```
x,y = symbols('x y') # Define the symbols you want to use.
print diff(y*x**2, x)
Output: 2*x*y
print diff(df***2,x),y)Output: 2*x
f = y * x * * 2print diff(f,x)Output: 2*x*y
```
**Jacobian.** Let X be an  $m \times 1$  matrix of m variables. Let Y be an  $n \times 1$  matrix of functions of the m variables. These define a function  $f: X \in \mathbb{R}^m \to Y \in \mathbb{R}^n$ . Then **Y**.jacobian(X) is the  $n \times m$  matrix of  $f'_x$ , the differential of f at x.

```
r, theta = symbols('r theta')
X = Matrix([r, theta])Y = Matrix([r*cos(theta), r*sin(theta)])print Y.jacobian(X) \# Print 2 × 2 Jacobian matrix.
print Y.jacobian(X).det() # Print Jacobian determinant (only if m = n).
```
Sometimes you want to differentiate Y only with respect to some of the variables in X. Then replace X in Y.jacobian(X) with only those variables. For example, print **Y**.jacobian([r]) produces the  $2 \times 1$  matrix  $\begin{bmatrix} \cos \theta \\ \sin \theta \end{bmatrix}$ .

Integration. integrate(f, x) returns an indefinite integral  $\int f dx$ .

integrate(f,  $(x, a, b)$ ) returns the definite integral  $\int_a^b f dx$ .  $x = \text{Symbol}('x')$ print integrate( $x**2 + x + 1$ , x) Output:  $x^{**}3/3 + x^{**}2/2 + x$ 

```
Iterated integrals.
This code evaluates \int_{x=0}^{1} \int_{y=0}^{1-x} (x+y) dy dx:
x, y =symbols('x y')I1 = \text{integrate}(x + y, (y, 0, 1-x))I2 = \text{integrate}(I1, (x, 0, 1))
```
#### evalf.

print log(10), log(10).evalf(3) Output: log(10) 2.30

## <span id="page-10-0"></span>3.2 Geometric Calculus

grad = g3.grad assigns to grad (your choice) the gradient operator of the geometric algebra g3,  $\nabla = \mathbf{e}_x \partial_x + \mathbf{e}_y \partial_y + \mathbf{e}_z \partial_z$ . If F is multivector valued, then grad \* F, grad < F, and grad ∧ F are defined and are called the gradient, divergence, and curl of F, respectively.

The directional derivative of F in the direction a is  $(a \leq grad) *F$ .

Curvilinear coordinates. Curvilinear coordinates are implemented by creating an appropriate geometric algebra. For example, this code creates sp3, the standard geometric algebra in  $\mathbb{R}^3$ , in spherical coordinates:

 $sp3$ coords =  $(r, phi, theta)$  = symbols('r phi theta')

```
sp3 = Ga('er ephi etheta', g=None, coords=sp3coords, \n\
```

```
X=[r,r*sin(phi)*cos(theta),r*sin(phi)*sin(theta),r*cos(phi)],norm=True)
   \" is Python's line continuation character.
```
"norm=True" returns normalized basis vectors, often denoted  $\hat{\mathbf{r}}, \hat{\boldsymbol{\phi}}, \hat{\boldsymbol{\theta}}.$ 

Mathematics naming convention:  $\phi$  colatitude,  $\theta$  longitude.

(er, ephi, etheta) =  $sp3.mv()$ 

sp3grad = sp3.grad

Now sp3grad =  $e_r \partial_r + e_{\phi} r^{-1} \partial_{\phi} + e_{\theta} (r \sin \phi)^{-1} \partial_{\theta}$ , the gradient operator of sp3.

Here is a different Ga statement to create sp3: sp3=Ga('er ephi etheta',g=[1,r\*\*2,r\*\*2\*sin(theta)\*\*2],sp3coords,norm=True)

**Manifolds.** This example creates the unit sphere  $sp2$  in  $\mathbb{R}^3$  as a submanifold of the geometric algebra g3 from Section [2.2:](#page-6-0)

sp2coords = (phi,theta) = symbols('phi theta', real=True) sp2param = [sin(phi)\*cos(theta), sin(phi)\*sin(theta), cos(phi)] # Parameterize sp2 in terms of the  $x, y, z$  coordinates of g3 sp2 = g3.sm(sp2param, sp2coords, norm=True) (ephi, etheta) =  $sp2.mv()$  #  $sp2$  basis vectors (rphi, rtheta) =  $sp2.mvr()$  #  $sp2$  reciprocal basis vectors  $sp2grad = sp2.grad$ Now sp2grad =  $e_{\phi}\partial_{\phi} + e_{\theta}(\sin \phi)^{-1}\partial_{\theta}$ , the gradient operator of sp2. Note that it is the restriction of sp3grad to the sphere.

Multivectors can be expressed in either the sp2 basis (ephi, etheta) or the g3 basis (ex, ey, ez).

Here is another way to create the unit sphere in  $\mathbb{R}^3$ , this time as a submanifold of the geometric algebra sp3 from Section [2.2:](#page-6-0)

```
sp2coords = (p,t) = symbols('p t', real=True) \# p = phi, t = thetasp2param = [1, p, t] # Parameterization of unit sphere
sp2 = sp3.sm(sp2param, sp2coords)
```
# <span id="page-11-0"></span>4 Printing

GAlgebra has two modes of output: to a console (terminal) or to a pdf with beautiful LATEX typesetting.

Subscripts and superscripts. With the code

sp2coords = (ph,th) = symbols('phi theta', real=True)

the short "th" is used in the program, e.g., print th. However, and this is the point, the print statement sends "theta" to a console, and " $\theta$ " to a pdf.

Similarly, with the code

 $sp3 = Ga('e_r e_phi e_theta', ... )$ 

 $(er, eph, eth) = sp3.mv()$ 

the "eth" is used in the program, e.g., print eth. However, the print statement sends "e theta" to a console and " $e_{\theta}$ " to a pdf.

The statement

print g2.mv('V', 'vector') sends "V  $x^*e x + V y^*e y$ " to the console and " $V^x \mathbf{e}_x + V^y \mathbf{e}_y$ " to a pdf.

With console output,  $\ln'$  (note space) in a string in a print statement starts a new line.

Fmt. The command Fmt(n) specifies how multivectors are split over lines:

 $n = 1$ : The multivector is printed on one line. (The default.)

 $n = 2$ : Each grade of the multivector is printed on a separate line.

 $n = 3$ : Each component of the multivector is printed on a separate line.

The  $n = 2$  and  $n = 3$  options are useful when a multivector will not fit on one line.

The code print  $A$ . Fmt $(n)$  will print A as specified. And print  $A$ . Fmt $(n, 'A')$  will print the string  $A =$  followed by A, as specified. You can print a variable with one n and later with another. An earlier Fmt(n) remains in force after these print versions of Fmt.

Enhanced printing. With enhanced printing to the console, multivector bases, functions, and derivatives are printed in different colors for easier reading. To invoke enhanced printing, issue these commands:

from printer import Eprint

Eprint()  $#$  right after the import statements

The color coding is automatic on Linux and OS X. But on Windows the default colors of ConEmu (Section [1\)](#page-2-0) should be changed. For this, right click on its Title Bar. Choose Settings, then Colors. I use Text: 0; Back: #7; Popup: #0; Back: #7; and  $\emptyset$ Extend foreground colors with background #13. If you find a color combination that looks better to you, let me know.

LATEX output. When a program using LATEX mode ends, its output is opened in the default pdf reader. (In Windows, you must close the pdf reader, or at least the tab for your file, before rerunning your program. Otherwise your program will hang.) It is helpful, but not necessary, to know a bit of LATEX for this. Of course you need a LATEX system on your computer.<sup>[3](#page-12-0)</sup>

You need these statements to use IATEX printing:

from printer import \*

Format()  $#$  after the import

 $xpdf()$  # last statement of program.

Here is an example using LATEX with GAlgebra. When printing a string, an underscore "  $"$  designates a subscript. A caret " " (not a double underscore) designates a superscript. The statement

$$
\verb|print r'\alpha_1\bm{X}/\gamma_r \wedge 3'
$$

produces the output  $\alpha_1 \mathbf{X}/\gamma_r^3$ . Note the r preceding the string. It prevents certain undesirable (from GAlgebra's point of view) Python processing of strings with backslashes. An alternative is to everywhere replace a "\" with "\\".

 $grad \mid \nabla$ If the string contains an "=", e.g.,  $r'XXX = YYY'$ , then substitutions are made in XXX (only) according to the table. Thus

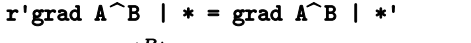

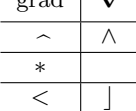

 $\text{prints as} \ \boldsymbol{\nabla}\,A\,\wedge\, B\,\cdot = \text{grad} A^B | *$ 

A newline  $\langle n \rangle$  cannot appear in a string preceded by an r. Instead use  $r'$  A' +  $\langle n \rangle$  $n' + r'$ B' to split 'AB' into two lines. The  $+$ 's glue (concatenate) strings.

The parameters Format(Fmode=True, Dmode=True) give additional formatting options. Use just one or both.

**Fmode=True.** Use  $f$ , not the default  $f(x, y)$ . Dmode=True. Use  $\partial_x f$ , not the default  $\frac{\partial f}{\partial x}$ .

The default output page size is  $8\frac{1}{2} \times 11$  (North American letter). You can change this. For example, xpdf(paper=(8.5,100)) prevents page breaks in a pdf file to be read in a reader.

The file Symbols.pdf lists common LATEX symbols. It is distributed with GAlgebra.

<span id="page-12-0"></span><sup>3</sup>TeX Live is known to work, as are MiKTeX on Windows and MacTex on OS X. I think that it is only necessary that the LATEX system provide pdflatex. Please let me know if you find otherwise.

# <span id="page-13-0"></span>5 Jupyter Notebook

IPython has been renamed Jupyter. This section is not an Jupyter Notebook tutorial. (For one thing, I don't know enough to write one.) But it will help get you get started with the software. Please send me suggestions about ways to make it easier to use the notebook on Windows, Linux, and/or OS X.

```
Description and many links: https://en.wikipedia.org/wiki/IPython
Introduction: http://ipython.org/notebook.html
Quick tutorials:
   http://ipython.org/ipython-doc/1/interactive/notebook.html
   Click (The URL is too long.)
Documentation:
   http://ipython.org/documentation.html.
```
<http://ipython.org/ipython-doc/stable/notebook/index.html>. Another [Click.](http://nbviewer.ipython.org/github/ipython/ipython/blob/2.x/examples/Notebook/Index.ipynb)

Example presentations: <http://ipython.org/presentation.html>.

Start Notebook. Jupyter files have an ipynb extension. After installation of Jupyter, jupyter-notebook.exe is in the Python27/Scripts folder. On my PC, I associate ipynb files to it. Then I can double click on an ipynb file to open Jupyter. To start a new notebook I open jupyter-notebook.exe.

Enter Statements. Press "enter" to start a new line.

Execute. To execute a notebook cell, press "shift+enter"

Output. All output is typeset by  $\mathbb{F}$ FIFX. Thus, as described in the  $\mathbb{F}$ FIFX page in Section [4,](#page-11-0) you need to execute these lines:

from printer import \*

Format()  $#$  after all imports

Do not use print: Use ex, not print ex; use A.Fmt(), not print A.Fmt(). Do not use xpdf().

If you want to produce output more than once in a cell (e.g., in a loop) use, e.g., display(ex). You must first from IPython.display import display.

If ph is a variable with value  $\pi/4$ , then Latex(r'\$\phi = ' + str(ph) + '\$') produces the output  $\phi = \frac{\pi}{4}$ .

I have written several "get started" notebook files, one for each geometric algebra in Algebras.py (See Section [2.2\)](#page-6-0). For example, g3.ipynb imports SymPy and GAlgebra and sets up the geometric algebra g3. I can open the notebook and execute g3's cell, and be ready to make g3 calculations interactively. Better, make g3.ipynb read-only. Then when starting a new g3 notebook, copy g3.ipynb to MyNewNotebook.ipynb (not read-only) and use it for the notebook.

GAlgebra's option to print to a pdf is not available in a notebook. However, it is possible to convert a Notebook to a Python program (and other formats): <http://ipython.org/ipython-doc/1/interactive/nbconvert.html>.